## How to Apply

## New applicants:

1. Sign in OR register for new account. Sign in OR Register

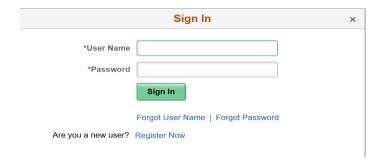

2. Apply for job-(review terms and conditions).

Before you begin the job application process, please read the Terms and Conditions carefully. By selecting the "I agree to the Terms and Conditions" checkbox you indicate that you have read and understood these Terms and Conditions and acknowledge your agreement with them. If you do not agree, you will not be able to submit an application and should select the Exit button.

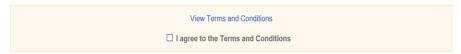

3. Click "Apply".

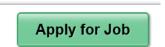

- 4. Create your online application account.
- 5. Complete the application and attach the required documents.

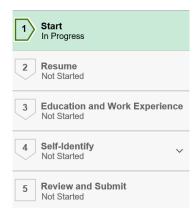

| 6. | Certify and submit; you will receive confirmation that your application was received. |
|----|---------------------------------------------------------------------------------------|
|    |                                                                                       |
|    |                                                                                       |
|    |                                                                                       |
|    |                                                                                       |
|    |                                                                                       |
|    |                                                                                       |
|    |                                                                                       |
|    |                                                                                       |
|    |                                                                                       |
|    |                                                                                       |